# **BPF as a revolutionary technology for the container landscape**

Daniel Borkmann, Cilium.io FOSDEM'20

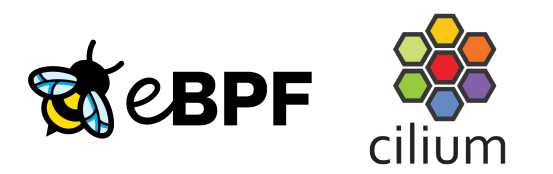

# Landscape: continuously decreasing lifetime

#### The short life of containers

Comparing container lifespans year over year, we found that the number of containers that are alive for 10 seconds or less has doubled to 22%. In fact, the number of containers that live for 5 minutes or less grew by 2X as well.

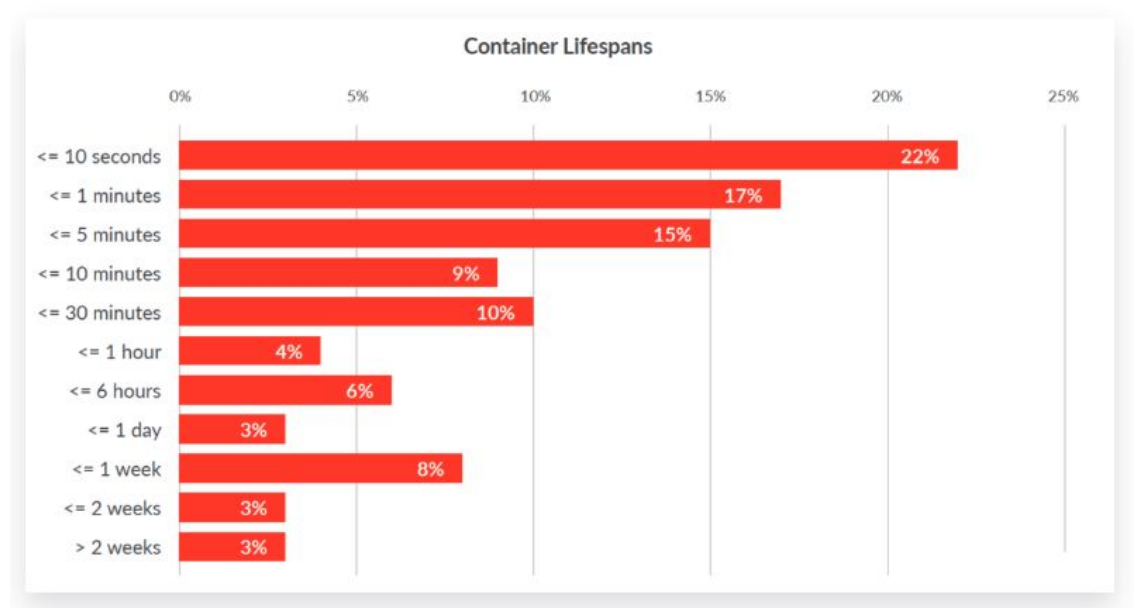

Source: sysdig '19 container usage report

# Landscape: continuously increasing density

#### **Containers-per-host density increases 100%**

Over the past year, the median number of containers per host doubled to 30, compared to 15 in 2018 and 10 in 2017.

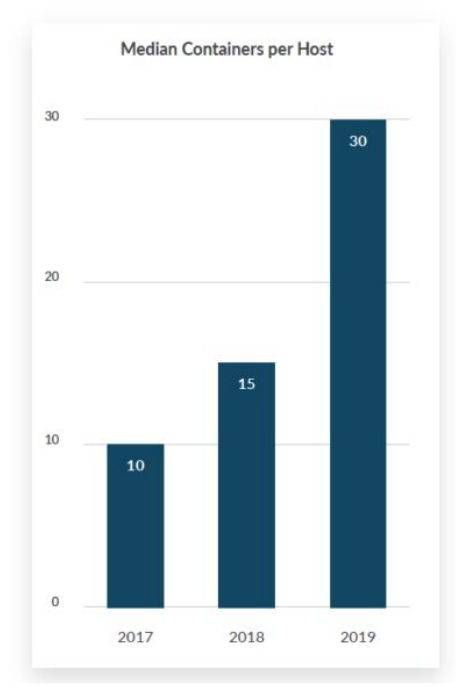

Source: sysdig '19 container usage report

# Landscape: Kubernetes as main orchestrator

#### **Container orchestration: Kubernetes dominates**

It's no surprise that as the de facto container orchestration tool, Kubernetes takes a whopping 77% share of orchestrators in-use. That number expands to 89% when you add in Red Hat OpenShift and Rancher - both built with Kubernetes. Here's the current breakdown:

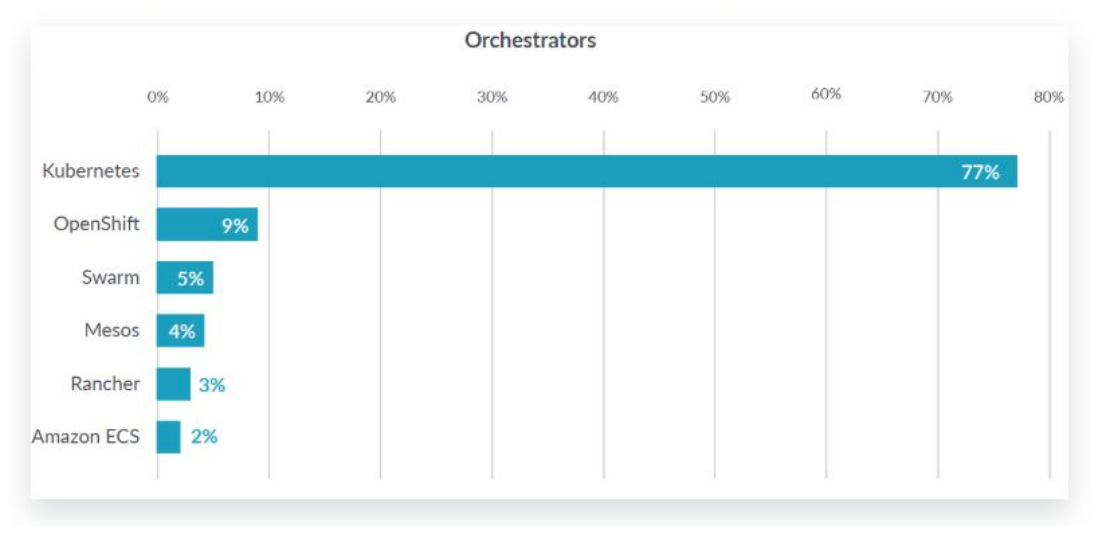

Source: sysdig '19 container usage report

Must provide building blocks for ...

- Isolation (namespaces)
- Resource management (cgroups)
- Network connectivity
- **Security policies**
- $[...]$

… AND must withstand ever increasing scalability needs and high churn frequencies ...

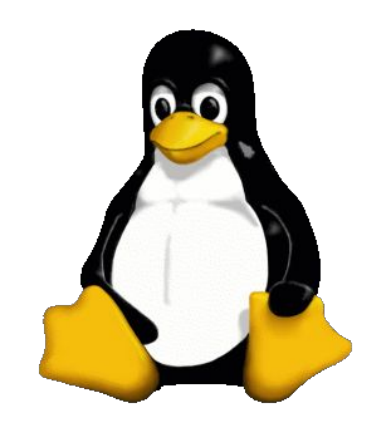

… while coping with subsystems and user interfaces originally designed long ago and subject to the "never break user space" paradigm.

Few examples in networking: tc, iptables/netfilter

Both designed for extensibility in general, but within inflexible overall framework for today's needs.

Processing pipeline becomes part of the API contract.

Complex rules then significantly slow down fast-path.

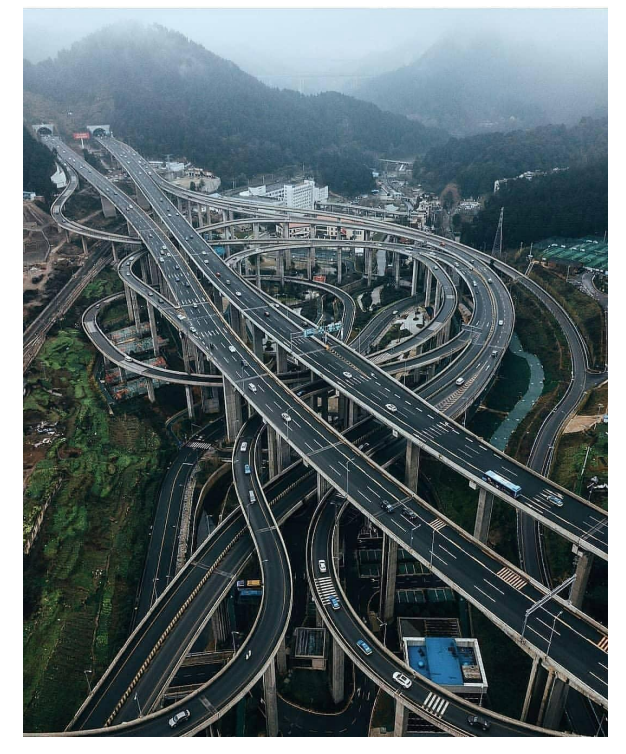

Source: reddit.com/r/ArchitecturePorn/

Given the need to support wide range of kernels, system software often stuck in such framework.

Policy logic then gets deeply baked into codebase, significant effort to rewrite.

#### Random pick, libnetwork:

```
[....]
      args = \lceil]string{
            "!", "-i", bridgeName,
             -o", bridgeName,
             "-p", proto,
            "-d", destAddr,
            "--dport", strconv.Itoa(destPort),
            "-j", "ACCEPT",
      }
      if err := ProgramRule(Filter, c.Name, action, args); err != nil {
            return err
      }
[...] Source: xkcd.com/1421/
```
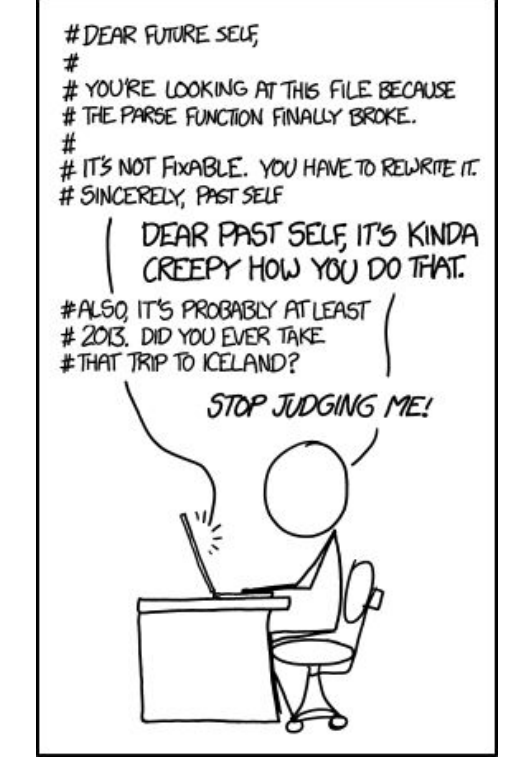

… but also Kubernetes itself relies a lot on iptables/netfilter for its Service implementation.

Issues in face of container scalability needs:

- Low and unpredictable packet latency
- Slow update time
- **Reliability issues**
- Inflexibility

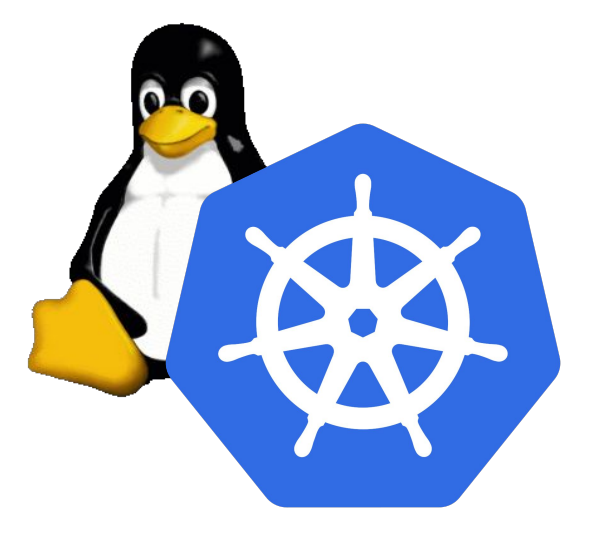

# Performance

# perf top -a -e cycles:k

PerfTop: 16326 irqs/sec (all, 4 CPUs)

**4.99% [ip\_tables] [k] ipt\_do\_table**

[...]

- **1.75% [nf\_conntrack] [k] tcp\_packet**
- 

----------------------------------------------------------------------------------- 8.79% [kernel] [k] native sched clock

3.09% [e1000e] [k] e1000 irq enable

**2.51% [nf\_conntrack] [k] \_\_nf\_conntrack\_find\_get**

2.03% [kernel] [k] fib\_table\_lookup

1.98% [kernel] [k] sched clock cpu

**1.65% [nf\_conntrack] [k] nf\_conntrack\_tuple\_taken**

# Reliability

DNS intermittent delays of 5s #56903 C Closed mikksoone opened this issue on Dec 6, 2017 · 230 comments mikksoone commented on Dec 6, 2017 · edited - $+$  ( $\Omega$ )  $\cdots$ **Contract Assignees** ÷ No one assigned Is this a BUG REPORT or FEATURE REQUEST?: /kind bug Labels What happened: area/dns DNS lookup is sometimes taking 5 seconds. kind/bug sig/network What you expected to happen: No delays in DNS.

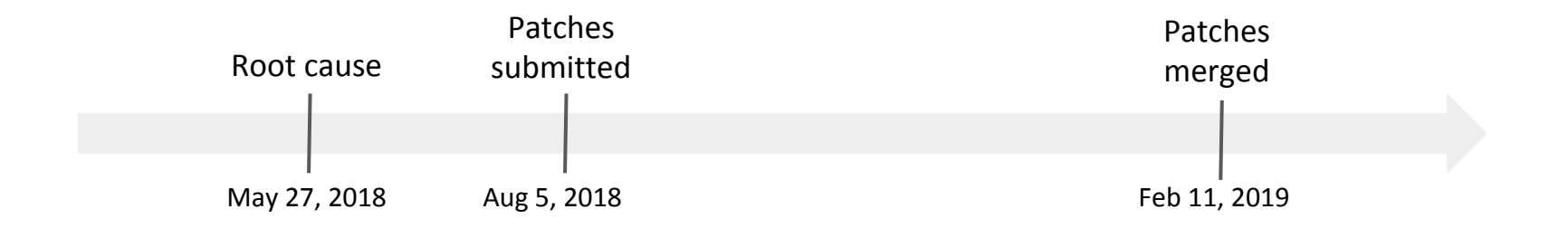

# Reliability

DNS intermittent delays of 5s #56903 C Closed mikksoone opened this issue on Dec 6, 2017 · 230 comments **STATE** mikksoone commented on Dec 6, 2017 · edited - $+ \bigcircled{\cdots}$ **Assignees** ÷ No one assigned Is this a BUG REPORT or FEATURE REQUEST?: /kind bug Labels What happened: area/dns DNS lookup is sometimes taking 5 seconds. kind/bug sig/network What you expected to happen: No delays in DNS. First occurance Patches of bugmerged Nov 11, 2010 Feb 11, 2019

# Compatibility issues along the way

## kube-proxy currently incompatible with  $\text{iptables} > = 1.8$ #71305

**1** Open drags opened this issue on Nov 21, 2018 · 75 comments · May be fixed by #82966 or #84420

#### Ensure iptables tooling does not use the nftables backend

In Linux, nftables is available as a modern replacement for the kernel's iptables subsystem. The iptables tooling can act as a compatibility layer, behaving like iptables but actually configuring nftables. This nftables backend is not compatible with the current kubeadm packages: it causes duplicated firewall rules and breaks kube-proxy.

If your system's iptables tooling uses the nftables backend, you will need to switch the iptables tooling to 'legacy' mode to avoid these problems. This is the case on at least Debian 10 (Buster), Ubuntu 19.04, Fedora 29 and newer releases of these distributions by default. RHEL 8 does not support switching to legacy mode, and is therefore incompatible with current kubeadm packages.

*https://kubernetes.io/docs/setup/production-environment/tools/kubeadm/install-kubeadm/ (Jan 2020)*

# \*filter :INPUT ACCEPT [0:0] :FORWARD ACCEPT [0:0] :OUTPUT ACCEPT [0:0] [1:10] -A FORWARD -i eth0 -s 172.17.0.0/16 -j DROP

# iptables-save -c

# **Debuggability**

#### Debuggability :POSTROUTING ACCEPT [46778:33510020] COMMIT \*nat :PREROUTING ACCEPT [0:0] :INPUT ACCEPT [0:0] :OUTPUT ACCEPT [31:1905] :POSTROUTING ACCEPT [21:1305] :DOCKER - [0:0] :KUBE-MARK-DROP - [0:0] :KUBE-MARK-MASQ - [0:0] :KUBE-NODEPORTS - [0:0] :KUBE-POSTROUTING - [0:0] :KUBE-SEP-ARIYJBMSCT6NPKLC - [0:0] :KUBE-SEP-EVB54GPOXM4P4KYH - [0:0] :KUBE-SEP-JNEFDVS5622RF3KK - [0:0] :KUBE-SEP-LHV3DTYFO2UR3QEF - [0:0] :KUBE-SEP-PVCRDUMNZPYK3THF - [0:0] :KUBE-SEP-RY4UHCSDDTRJ5BRD - [0:0] :KUBE-SEP-YQP473NSN3FT53LX - [0:0] :KUBE-SERVICES - [0:0] :KUBE-SVC-ERIFXISQEP7F7OF4 - [0:0] -A KUBE-MARK-DROP -j MARK --set-xmark 0x8000/0x8000 -A KUBE-MARK-MASQ -j MARK --set-xmark 0x4000/0x4000 -A KUBE-POSTROUTING -m comment --comment "kubernetes service traffic requiring SNAT" -m mark --mark 0x4000/0x4000 -j MASQUERADE -A KUBE-SEP-ARIYJBMSCT6NPKLC -s 10.217.0.224/32 -j KUBE-MARK-MASQ -A KUBE-SEP-ARIYJBMSCT6NPKLC -p tcp -m tcp -j DNAT --to-destination 10.217.0.224:9153 -A KUBE-SEP-EVB54GPOXM4P4KYH -s 10.217.0.71/32 -j KUBE-MARK-MASQ -A KUBE-SEP-EVB54GPOXM4P4KYH -p tcp -m tcp -j DNAT --to-destination 10.217.0.71:9153 -A KUBE-SEP-JNEFDVS5622RF3KK -s 10.217.0.224/32 -j KUBE-MARK-MASQ -A KUBE-SEP-JNEFDVS5622RF3KK -p tcp -m tcp -j DNAT --to-destination 10.217.0.224:53 -A KUBE-SEP-LHV3DTYFO2UR3QEF -s 192.168.1.125/32 -j KUBE-MARK-MASQ -A KUBE-SEP-LHV3DTYFO2UR3QEF -p tcp -m tcp -j DNAT --to-destination 192.168.1.125:6443 -A KUBE-SEP-PVCRDUMNZPYK3THF -s 10.217.0.224/32 -j KUBE-MARK-MASQ -A KUBE-SEP-PVCRDUMNZPYK3THF -p udp -m udp -j DNAT --to-destination 10.217.0.224:53 -A KUBE-SEP-RY4UHCSDDTRJ5BRD -s 10.217.0.71/32 -j KUBE-MARK-MASQ -A KUBE-SEP-RY4UHCSDDTRJ5BRD -p tcp -m tcp -j DNAT --to-destination 10.217.0.71:53 -A KUBE-SEP-YQP473NSN3FT53LX -s 10.217.0.71/32 -j KUBE-MARK-MASQ A MARCHARD TRANSPORT OF THE CHARLES IN A CONTROL CONTROL CONTROL CONTROL CONTROL CONTROL CONTROL CONTROL CONTROL CONTROL CONTROL CONTROL CONTROL CONTROL CONTROL CONTROL CONTROL CONTROL CONTROL CONTROL CONTROL CONTROL CONT -A KUBE-SVC-ERIFXISQEP7F7OF4 -m statistic --mode random --probability 0.50000000000 -j KUBE-SEP-JNEFDVS5622RF3KK -A KUBE-SVC-ERIFXISQEP7F7OF4 -j KUBE-SEP-RY4UHCSDDTRJ5BRD -A KUBE-SVC-JD5MR3NA4I4DYORP -m statistic --mode random --probability 0.50000000000 -j KUBE-SEP-ARIYJBMSCT6NPKLC -A KUBE-SVC-JD5MR3NA4I4DYORP -j KUBE-SEP-EVB54GPOXM4P4KYH -A KUBE-SVC-NPXNEM#PTMTKRN6Y -j KUBE-SEP-LHV3DTYFO2UR3QEF<br>-A KUBE-SVC-TCOU7JCQXEZGVUNU -m statistic --mode random --probability 0.50000000000 -j KUBE-SEP-PVCRDUMNZPYK3THF -A KUBE-SVC-TCOU7JCQXEZGVUNU -j KUBE-SEP-YQP473NSN3FT53LX COMMIT \*filter :INPUT ACCEPT [2938:623620] :FORWARD DROP [0:0] :OUTPUT ACCEPT [2893:671491] :DOCKER - [0:0] :DOCKER-ISOLATION-STAGE-1 - [0:0] :DOCKER-ISOLATION-STAGE-2 - [0:0] :DOCKER-USER - [0:0] :KUBE-EXTERNAL-SERVICES - [0:0] :KUBE-FIREWALL - [0:0] :KUBE-FORWARD - [0:0] :KUBE-SERVICES - [0:0] -A INPUT -m conntrack --ctstate NEW -m comment --comment "kubernetes service portals" -j KUBE-SERVICES -A INPUT -m conntrack --ctstate NEW -m comment --comment "kubernetes externally-visible service portals" -j KUBE-EXTERNAL-SERVICES -A INPUT -j KUBE-FIREWALL -A FORWARD -m comment --comment "kubernetes forwarding rules" -j KUBE-FORWARD -A FORWARD -m conntrack --ctstate NEW -m comment --comment "kubernetes service portals" -j KUBE-SERVICES -A FORWARD -j DOCKER-USER -A FORWARD -j DOCKER-ISOLATION-STAGE-1 -A FORWARD -o docker0 -m conntrack --ctstate RELATED,ESTABLISHED -j ACCEPT -A FORWARD -o docker0 -j DOCKER -A FORWARD -i docker0 ! -o docker0 -j ACCEPT -A FORWARD -i docker0 -o docker0 -j ACCEPT -A FORWARD -o docker\_gwbridge -m conntrack --ctstate RELATED,ESTABLISHED -j ACCEPT -A FORWARD -o docker\_gwbridge -j DOCKER -A FORWARD -i docker\_gwbridge ! -o docker\_gwbridge -j ACCEPT -A FORWARD -i docker\_gwbridge -o docker\_gwbridge -j DROP -A OUTPUT -m conntrack --ctstate NEW -m comment --comment "kubernetes service portals" -j KUBE-SERVICES -A OUTPUT -j KUBE-FIREWALL -A DOCKER-ISOLATION-STAGE-1 -i docker0 ! -o docker0 -j DOCKER-ISOLATION-STAGE-2 -A DOCKER-ISOLATION-STAGE-1 -i docker\_gwbridge ! -o docker\_gwbridge -j DOCKER-ISOLATION-STAGE-2 -A DOCKER-ISOLATION-STAGE-1 -j RETURN -A DOCKER-ISOLATION-STAGE-2 -o docker0 -j DROP -A DOCKER-ISOLATION-STAGE-2 -o docker\_gwbridge -j DROP -A DOCKER-ISOLATION-STAGE-2 -j RETURN -A DOCKER-USER -j RETURN -A KUBE-FIREWALL -m comment --comment "kubernetes firewall for dropping marked packets" -m mark --mark 0x8000/0x8000 -j DROP -h RIAT-FORMAD -m.commad -maxemeWille-ja600<br>-h RIAT-FORMAD -m.commed -cammen "Wilherstein Smanding ruled" -m murk -maxi: GuddeforMOO -jaCGPT<br>-h RIAT-FORMAD -m.commed -cammen "wilherstein Smanding ruled" -m murk -maxi: Gudd -A KUBE-SERVICES -d 10.99.38.155/32 -p tcp -m comment --comment "default/nginx-59: has no endpoints" -m tcp --dport 80 -j REJECT --reject-with icmp-port-unreachable -A KUBE-SERVICES -d 10.96.61.252/32 -p tcp -m comment --comment "default/nginx-64: has no endpoints" -m tcp --dport 80 -j REJECT --reject-with icmp-port-unreachable -A KUBE-SERVICES -d 10.104.166.10/32 -p tcp -m comment --comment "default/nginx-67: has no endpoints" -m tcp --dport 80 -j REJECT --reject-with icmp-port-unreachable -A KUBE-SERVICES -d 10.98.85.41/32 -p tcp -m comment --comment "default/nginx-9: has no endpoints" -m tcp --dport 80 -j REJECT --reject-with icmp-port-unreachable -A KUBE-SERVICES -d 10.97.138.144/32 -p tcp -m comment --comment "default/nginx-17: has no endpoints" -m tcp --dport 80 -j REJECT --reject-with icmp-port-unreachable -A KUBE-SERVICES -d 10.106.49.80/32 -p tcp -m comment --comment "default/nginx-37: has no endpoints" -m tcp --dport 80 -j REJECT --reject-with icmp-port-unreachable -A KUBE-SERVICES -d 10.104.164.205/32 -p tcp -m comment --comment "default/nginx-5: has no endpoints" -m tcp --dport 80 -j REJECT --reject-with icmp-port-unreachable -A KUBE-SERVICES -d 10.104.25.150/32 -p tcp -m comment --comment "default/nginx-19: has no endpoints" -m tcp --dport 80 -j REJECT --reject-with icmp-port-unreachable -A KUBE-SERVICES -d 10.106.234.213/32 -p tcp -m comment --comment "default/nginx-88: has no endpoints" -m tcp --dport 80 -j REJECT --reject-with icmp-port-unreachable -A KUBE-SERVICES -d 10.109.209.136/32 -p tcp -m comment --comment "default/nginx-33: has no endpoints" -m tcp --dport 80 -j REJECT --reject-with icmp-port-unreachable -A KUBE-SERVICES -d 10.106.196.105/32 -p tcp -m comment --comment "default/nginx-49: has no endpoints" -m tcp --dport 80 -j REJECT --reject-with icmp-port-unreachable -A KUBE-SERVICES -d 10.111.101.6/32 -p tcp -m comment --comment "default/nginx-53: has no endpoints" -m tcp --dport 80 -j REJECT --reject-with icmp-port-unreachable -A KUBE-SERVICES -d 10.110.226.230/32 -p tcp -m comment --comment "default/nginx-79: has no endpoints" -m tcp --dport 80 -j REJECT --reject-with icmp-port-unreachable -A KUBE-SERVICES -d 10.98.99.136/32 -p tcp -m comment --comment "default/nginx-6: has no endpoints" -m tcp --dport 80 -j REJECT --reject-with icmp-port-unreachable -A KUBE-SERVICES -d 10.99.75.233/32 -p tcp -m comment --comment "default/nginx-7: has no endpoints" -m tcp --dport 80 -j REJECT --reject-with icmp-port-unreachable -A KUBE-SERVICES -d 10.108.41.202/32 -p tcp -m comment --comment "default/nginx-14: has no endpoints" -m tcp --dport 80 -j REJECT --reject-with icmp-port-unreachable -A KUBE-SERVICES -d 10.97.36.249/32 -p tcp -m comment --comment "default/nginx-99: has no endpoints" -m tcp --dport 80 -j REJECT --reject-with icmp-port-unreachable -A KUBE-SERVICES -d 10.98.213.37/32 -p tcp -m comment --comment "default/nginx-77: has no endpoints" -m tcp --dport 80 -j REJECT --reject-with icmp-port-unreachable -A KUBE-SERVICES -d 10.107.229.31/32 -p tcp -m comment --comment "default/nginx-92: has no endpoints" -m tcp --dport 80 -j REJECT --reject-with icmp-port-unreachable -A KUBE-SERVICES -d 10.98.64.251/32 -p tcp -m comment --comment "default/nginx-16: has no endpoints" -m tcp --dport 80 -j REJECT --reject-with icmp-port-unreachable -A KUBE-SERVICES -d 10.101.88.159/32 -p tcp -m comment --comment "default/nginx-31: has no endpoints" -m tcp --dport 80 -j REJECT --reject-with icmp-port-unreachable -A KUBE-SERVICES -d 10.105.71.74/32 -p tcp -m comment --comment "default/nginx-41: has no endpoints" -m tcp --dport 80 -j REJECT --reject-with icmp-port-unreachable -A KUBE-SERVICES -d 10.108.92.226/32 -p tcp -m comment --comment "default/nginx-63: has no endpoints" -m tcp --dport 80 -j REJECT --reject-with icmp-port-unreachable 4 AUGUSTUS (1910) 2010) 2 SU - content - content Valuable par la la constant en 11p - quest le Siste C - especial de la content de la content de la content de la constant de la content de la content de la content de la co -A KUBE SERVEES -d 50.111.42.12/72 -p trp-m comment -comment "default/hginx-21: has no endpoint!"-m trp --foont Bi-j REECT --reject-with long-pon-unneachable<br>-A KUBE SERVEES -d 50.96.07.2-j/23.-p --somment--comment "defaul -h KUBL SERICES -d 53.08.77.93/22-p sq. m commert -commert "default/refer-80 has no endpoint" -n top -dopt 00 j HSBCT -nijet-with imp-port-onnechable<br>-h KUBLSERICES -d 91.10.936.11.1/22-p ap-m commert -commert "default/ref -A KUBE-SERVICES -d 10.96.58.51/32 -p tcp -m comment --comment "default/nginx-4: has no endpoints" -m tcp --dport 80 -j REJECT --reject-with icmp-port-unreachable -A KUBE-SERVICES -d 10.101.132.61/32 -p tcp -m comment --comment "default/nginx-25: has no endpoints" -m tcp --dport 80 -j REJECT --reject-with icmp-port-unreachable -A KUBE-SERVICES -d 10.100.64.242/32 -p tcp -m comment --comment "default/nginx-39: has no endpoints" -m tcp --dport 80 -j REJECT --reject-with icmp-port-unreachable -A KUBE-SERVICES -d 10.111.154.81/32 -p tcp -m comment --comment "default/nginx-50: has no endpoints" -m tcp --dport 80 -j REJECT --reject-with icmp-port-unreachable -A KUBE-SERVICES -d 10.100.179.151/32 -p tcp -m comment --comment "default/nginx-96: has no endpoints" -m tcp --dport 80 -j REJECT --reject-with icmp-port-unreachable -A KUBE-SERVICES -d 10.111.69.30/32 -p tcp -m comment --comment "default/nginx-35: has no endpoints" -m tcp --dport 80 -j REJECT --reject-with icmp-port-unreachable -A KUBE-SERVICES -d 10.96.35.212/32 -p tcp -m comment --comment "default/nginx-38: has no endpoints" -m tcp --dport 80 -j REJECT --reject-with icmp-port-unreachable -A KUBE-SERVICES -d 10.96.61.26/32 -p tcp -m comment --comment "default/nginx-84: has no endpoints" -m tcp --dport 80 -j REJECT --reject-with icmp-port-unreachable -A KUBE-SERVICES -d 10.96.229.244/32 -p tcp -m comment --comment "default/nginx-87: has no endpoints" -m tcp --dport 80 -j REJECT --reject-with icmp-port-unreachable -A KUBE-SERVICES -d 10.104.247.138/32 -p tcp -m comment --comment "default/nginx-66: has no endpoints" -m tcp --dport 80 -j REJECT --reject-with icmp-port-unreachable -A KUBE-SERVICES -d 10.96.214.153/32 -p tcp -m comment --comment "default/nginx-11: has no endpoints" -m tcp --dport 80 -j REJECT --reject-with icmp-port-unreachable -A KUBE-SERVICES -d 10.102.208.205/32 -p tcp -m comment --comment "default/nginx-55: has no endpoints" -m tcp --dport 80 -j REJECT --reject-with icmp-port-unreachable -A KUBE-SERVICES -d 10.106.35.32/32 -p tcp -m comment --comment "default/nginx-58: has no endpoints" -m tcp --dport 80 -j REJECT --reject-with icmp-port-unreachable -A KUBE-SERVICES -d 10.107.174.56/32 -p tcp -m comment --comment "default/nginx-65: has no endpoints" -m tcp --dport 80 -j REJECT --reject-with icmp-port-unreachable -A KUBE-SERVICES -0 10.98.142.83/32 -9 top -n comment -comment "default/ogine-2: has no endpoints" -n top -dport 80 -j KEACT -neject-with icmp-port-unreachable<br>-A KUBE-SERVICES -0 10.106.208.222/32 -p top -n comment -comme -A KUBE-SERVICES -d 10.98.202.86/32 -p tcp -m comment --comment "default/nginx-34: has no endpoints" -m tcp --dport 80 -j REJECT --reject-with icmp-port-unreachable -A KUBE-SERVICES -d 10.96.57.213/32 -p tcp -m comment --comment "default/nginx-71: has no endpoints" -m tcp --dport 80 -j REJECT --reject-with icmp-port-unreachable -A KUBE-SERVICES -d 10.98.33.199/32 -p tcp -m comment --comment "default/nginx-69: has no endpoints" -m tcp --dport 80 -j REJECT --reject-with icmp-port-unreachable -A KUBE-SERVICES -d 10.101.93.81/32 -p tcp -m comment --comment "default/nginx-75: has no endpoints" -m tcp --dport 80 -j REJECT --reject-with icmp-port-unreachable -A KUBE-SERVICES -d 10.99.199.226/32 -p tcp -m comment --comment "default/nginx-78: has no endpoints" -m tcp --dport 80 -j REJECT --reject-with icmp-port-unreachable -A KUBE-SERVICES -d 10.103.122.17/32 -p tcp -m comment --comment "default/nginx-10: has no endpoints" -m tcp --dport 80 -j REJECT --reject-with icmp-port-unreachable -A KUBE-SERVICES -d 10.103.194.216/32 -p tcp -m comment --comment "default/nginx-27: has no endpoints" -m tcp --dport 80 -j REJECT --reject-with icmp-port-unreachable -A KUBE-SERVICES -d 10.97.117.130/32 -p tcp -m comment --comment "default/nginx-32: has no endpoints" -m tcp --dport 80 -j REJECT --reject-with icmp-port-unreachable -A KUBE-SERVICES -d 10.98.254.254/32 -p tcp -m comment --comment "default/nginx-56: has no endpoints" -m tcp --dport 80 -j REJECT --reject-with icmp-port-unreachable -A KUBE-SERVICES -d 10.100.164.89/32 -p tcp -m comment --comment "default/nginx-29: has no endpoints" -m tcp --dport 80 -j REJECT --reject-with icmp-port-unreachable -A KUBE-SERVICES -d 10.106.187.33/32 -p tcp -m comment --comment "default/nginx-42: has no endpoints" -m tcp --dport 80 -j REJECT --reject-with icmp-port-unreachable -A KUBE-SERVICES -d 10.111.68.111/32 -p tcp -m comment --comment "default/nginx-44: has no endpoints" -m tcp --dport 80 -j REJECT --reject-with icmp-port-unreachable -A KUBE-SERVICES -d 10.97.54.135/32 -p tcp -m comment --comment "default/nginx-46: has no endpoints" -m tcp --dport 80 -j REJECT --reject-with icmp-port-unreachable -A KUBE-SERVICES -d 10.106.128.46/32 -p tcp -m comment --comment "default/nginx-13: has no endpoints" -m tcp --dport 80 -j REJECT --reject-with icmp-port-unreachable -A KUBE-SERVICES -d 10.108.223.155/32 -p tcp -m comment --comment "default/nginx-26: has no endpoints" -m tcp --dport 80 -j REJECT --reject-with icmp-port-unreachable -A KUBE-SERVICES -d 10.108.101.195/32 -p tcp -m comment --comment "default/nginx-62: has no endpoints" -m tcp --dport 80 -j REJECT --reject-with icmp-port-unreachable -A KUBE-SERVICES -d 10.102.124.200/32 -p tcp -m comment --comment "default/nginx-73: has no endpoints" -m tcp --dport 80 -j REJECT --reject-with icmp-port-unreachable -A KUBE-SERVICES -d 10.101.141.155/32 -p tcp -m comment --comment "default/nginx-93: has no endpoints" -m tcp --dport 80 -j REJECT --reject-with icmp-port-unreachable

-A KUBE-SERVICES -d 10.96.141.192/32 -p tcp -m comment --comment "default/nginx-70: has no endpoints" -m tcp --dport 80 -j REJECT --reject-with icmp-port-unreachable

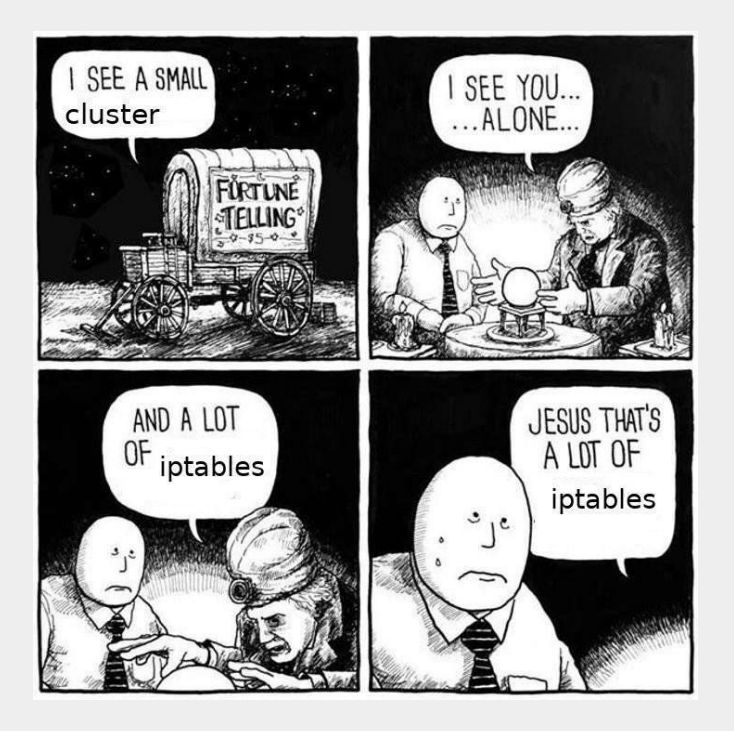

Source: reddit.com/r/networkingmemes/comments/8u7jyz/container\_networking/

# Packet flow

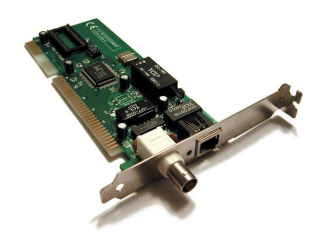

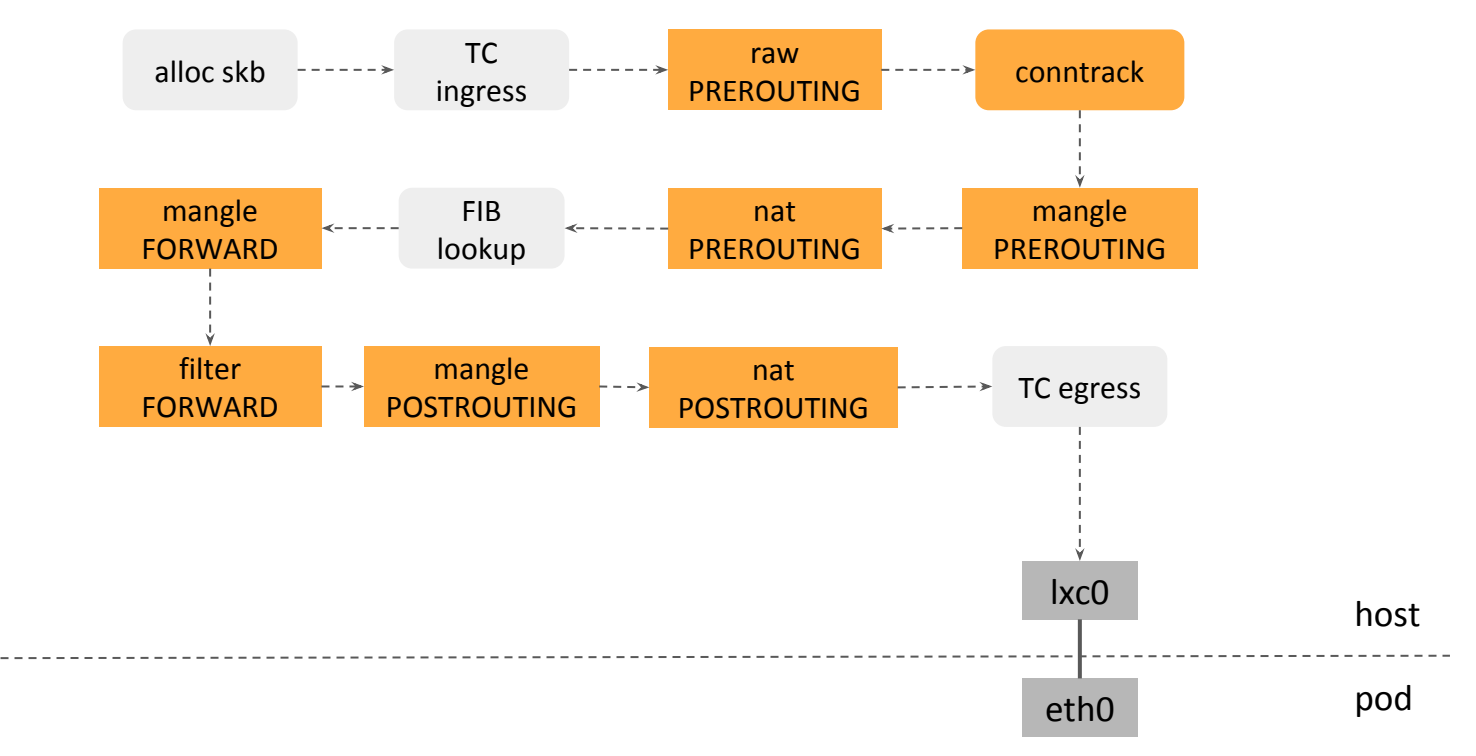

# ClusterIP with iptables

\$ kubectl get svc nginx

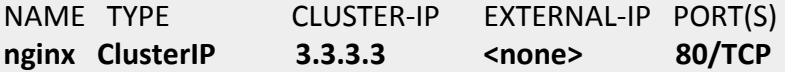

\$ kubectl get endpoints nginx NAME ENDPOINTS **nginx 1.1.1.1:80, 1.1.2.2:80**

**-t nat -A PREROUTING** -m conntrack --ctstate NEW -j KUBE-SERVICES

```
-A KUBE-SERVICES ! -s 1.1.0.0/16 -d 3.3.3.3/32 -p tcp -m tcp --dport 80 -j KUBE-MARK-MASQ
-A KUBE-SERVICES -d 3.3.3.3/32 -p tcp -m tcp --dport 80 -j KUBE-SVC-NGINX
```
-A KUBE-SVC-NGINX -m statistic --mode random --probability 0.50 -j KUBE-SEP-NGINX1 -A KUBE-SVC-NGINX -j KUBE-SEP-NGINX2

-A KUBE-SEP-NGINX1 -s 1.1.1.1/32 -j KUBE-MARK-MASQ -A KUBE-SEP-NGINX1 -p tcp -m tcp -j DNAT --to-destination **1.1.1.1:80** -A KUBE-SEP-NGINX2 -s 1.1.2.2/32 -j KUBE-MARK-MASQ -A KUBE-SEP-NGINX2 -p tcp -m tcp -j DNAT --to-destination **1.1.2.2:80**

nat PREROUTING

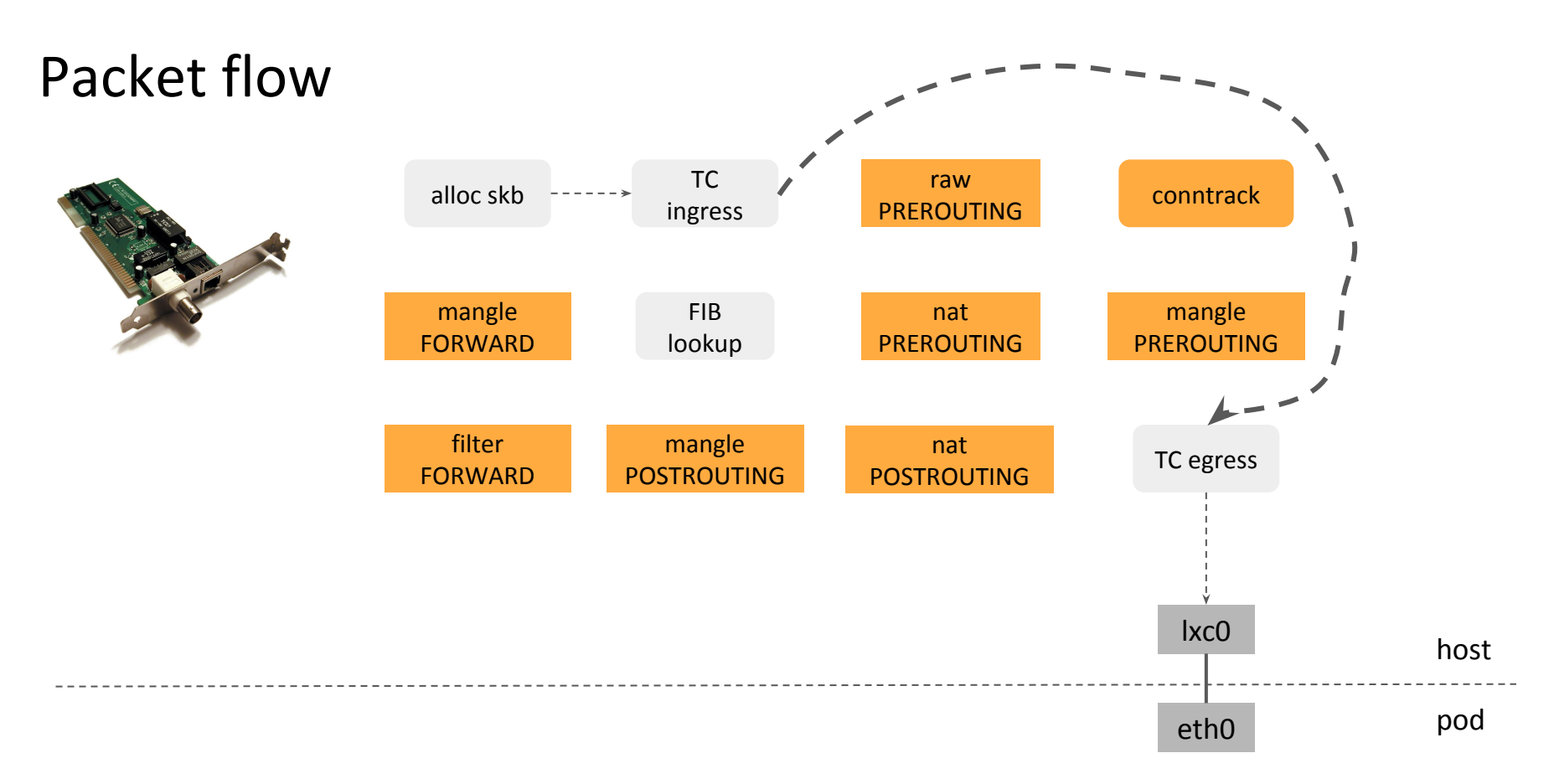

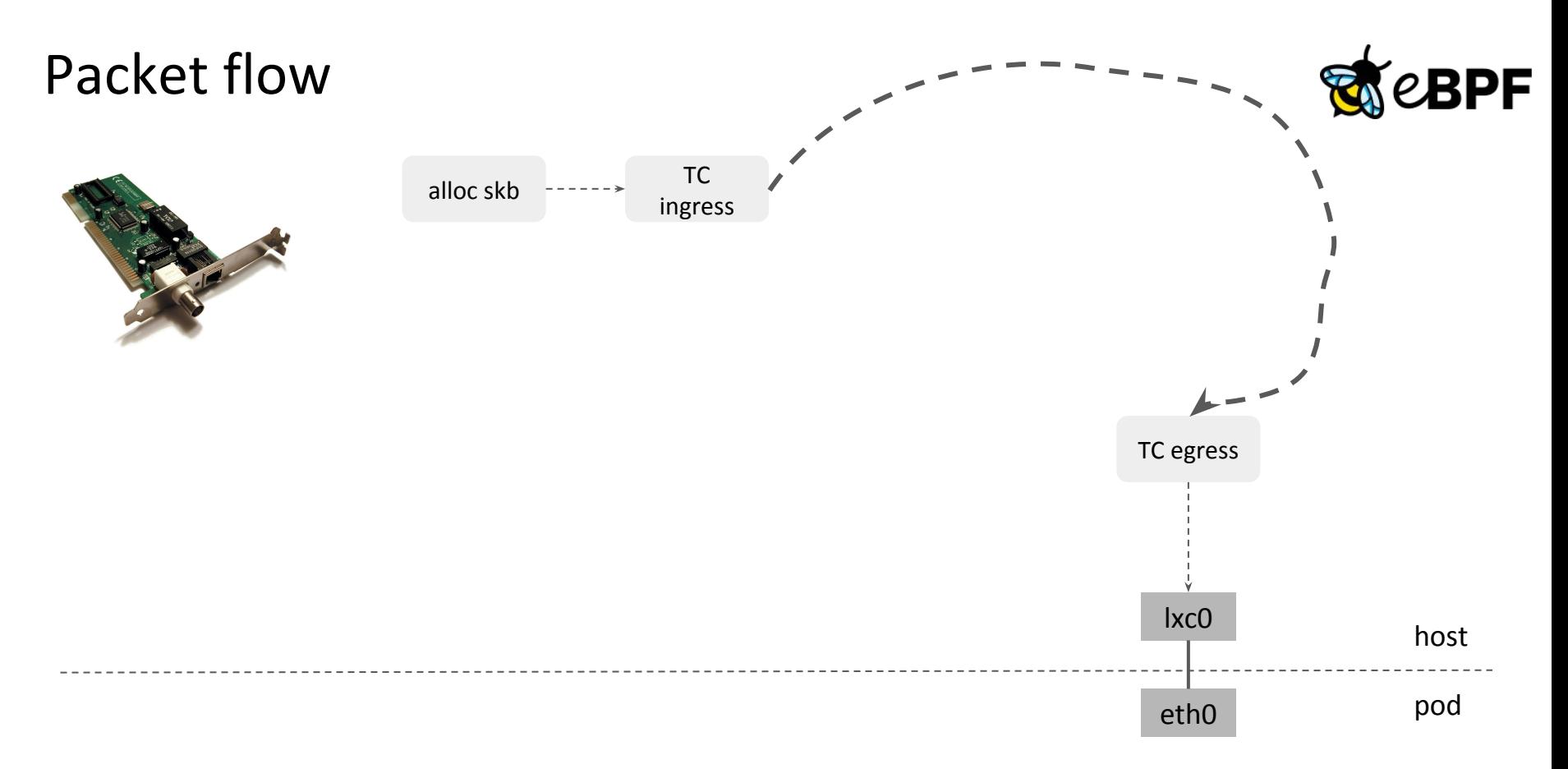

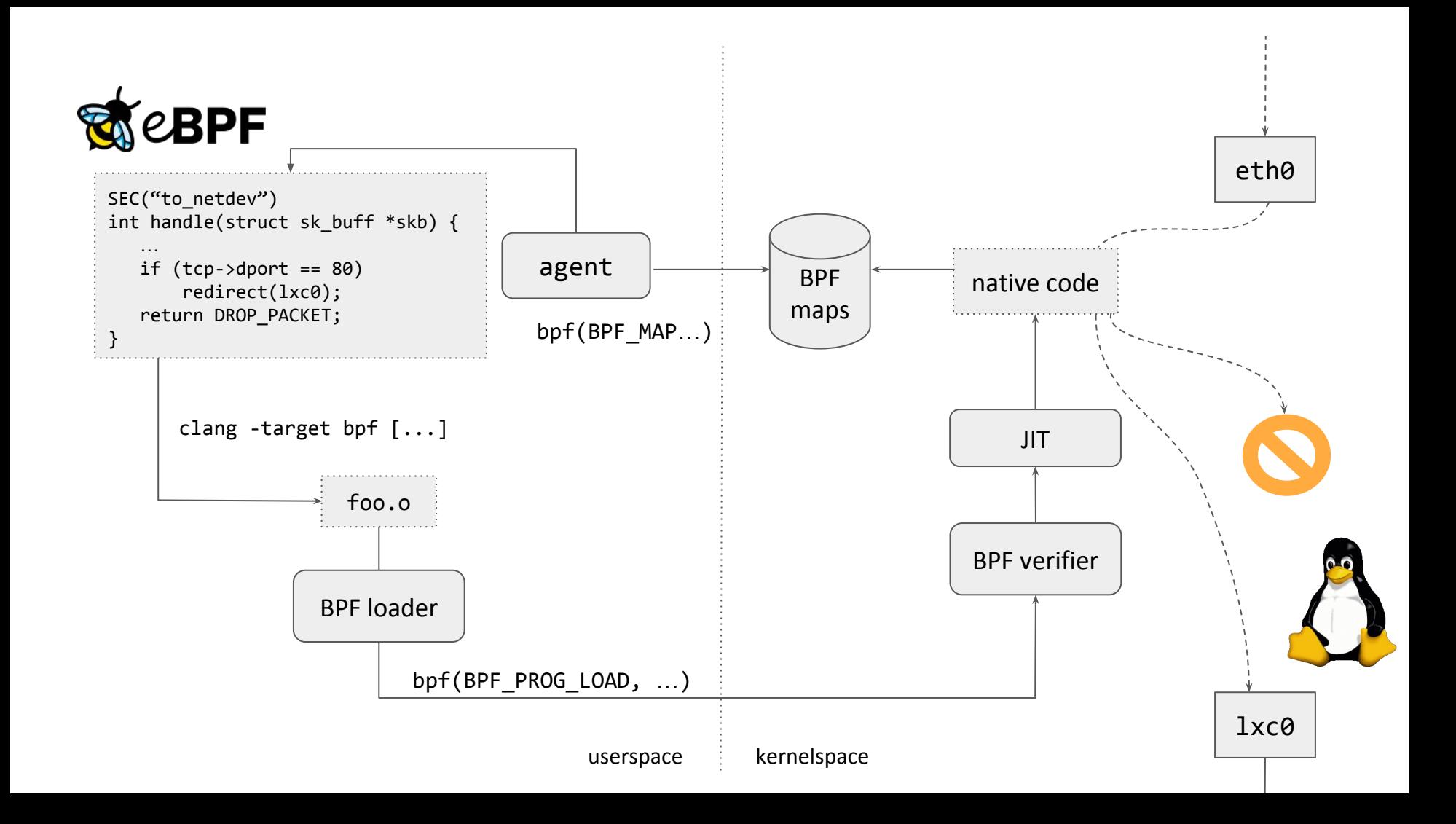

# BPF as a radical shift towards full programmability

Freedom to let user tinker with the kernel through BPF programs, but with safety-belt on.

Main use-cases in networking, tracing and security subsystems, e.g. in networking, allows to fully define the forwarding pipeline.

Stable API guarantees as with syscalls. Native speed as with kernel modules. Atomic program updates on live kernel without service disruption. Designed for performance and solving production use-cases.

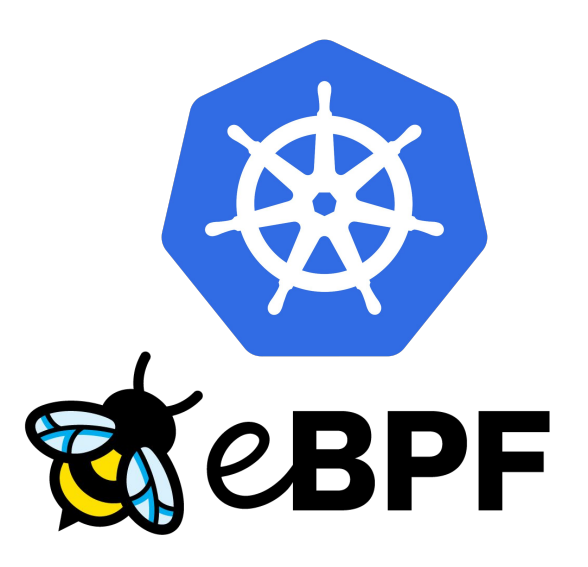

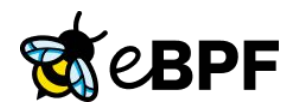

#### 287 contributors (Jan 2016 to Jan 2020):

- $\geq$  466 Daniel Borkmann (Cilium; maintainer)
- $\geq$  290 Andrii Nakryiko (Facebook)
- $\geq$  279 Alexei Starovoitov (Facebook; maintainer)
- $\geq$  217 Jakub Kicinski (Facebook, formerly Netronome)
- $\geq$  173 Yonghong Song (Facebook)
- $\geq$  168 Martin KaFai Lau (Facebook)
- $\geq$  159 Stanislav Fomichev (Google)
- $\geq$  148 Quentin Monnet (Cilium, formerly Netronome)
- $\geq$  148 John Fastabend (Cilium)
- $\geq$  118 Jesper Dangaard Brouer (Red Hat)
- $\left[\ldots\right]$

#### Large-scale users:

# GNG &

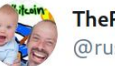

**TheRustyTwit** @rusty\_twit

#### Replying to @LaF0rge

Well, iptables perf used to be "mostly good enough". Replacing it has taken so long because it requires a radically different approach; nice to see it finally happening!

12:46 AM · Apr 18, 2018 · Twitter for Android

# BPF in Kubernetes networking and security: enter Cilium

- Datapath implemented in BPF
- Networking
	- Cilium-CNI or chaining on top of most other CNIs
- Kubernetes Services implementation
- Network Policies
	- Identity-based, DNS aware, API aware
- Multicluster, Encryption
- Native Envoy and Istio Integration
	- Transparent Envoy injection (per-node or sidecar)
	- Accelerated proxy redirection, Transparent SSL visibility
- All Open Source at [github.com/cilium/cilium](https://github.com/cilium/cilium)

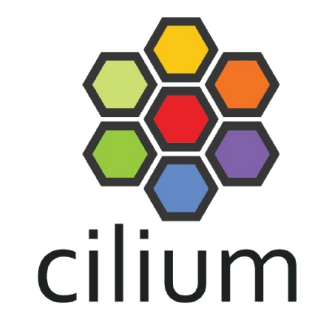

# Path towards replacing kube-proxy with BPF in Cilium

## \$ kubectl -n kube-system delete ds kube-proxy

# kube-proxy

### **1. ClusterIP**

 **-** In-cluster access via virtual IP

#### **2. NodePort**

 **-** Access from outside / inside via node IP + port

#### **3. ExternalIP**

 **-** Access from outside via external IP

### **4. LoadBalancer**

 **-** Access from outside via external LB

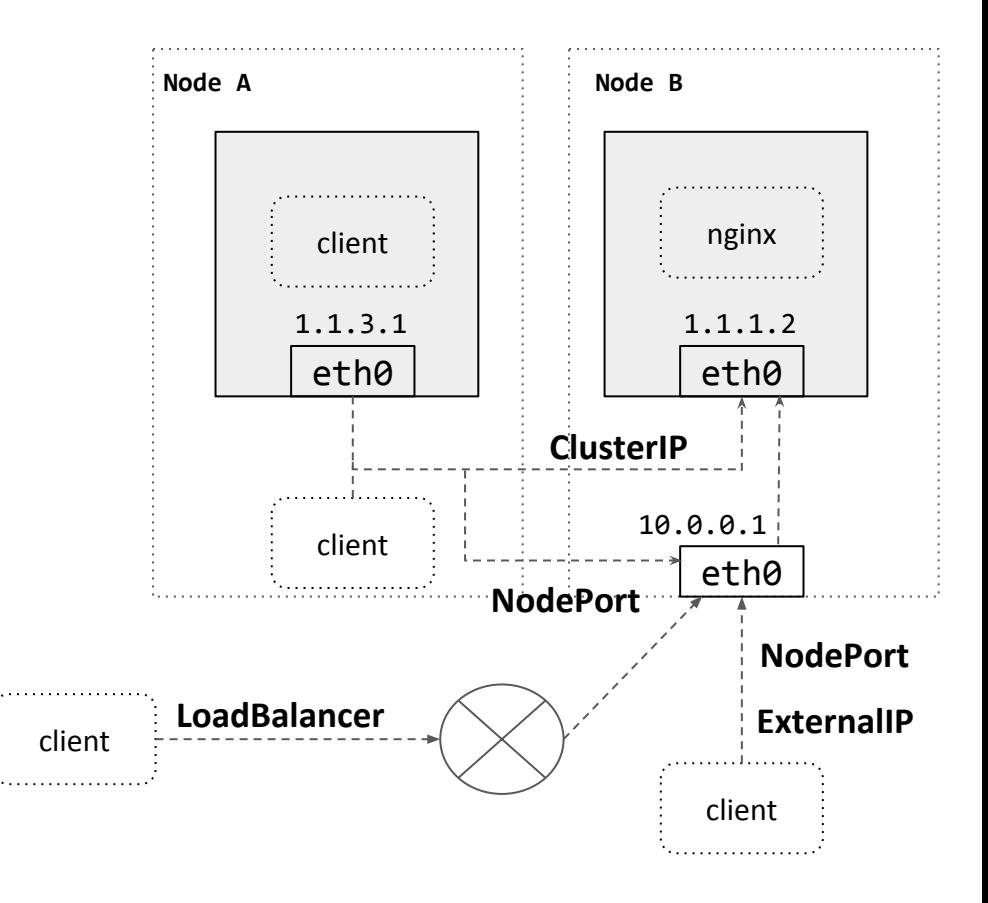

# ClusterIP (pod to pod) in Cilium

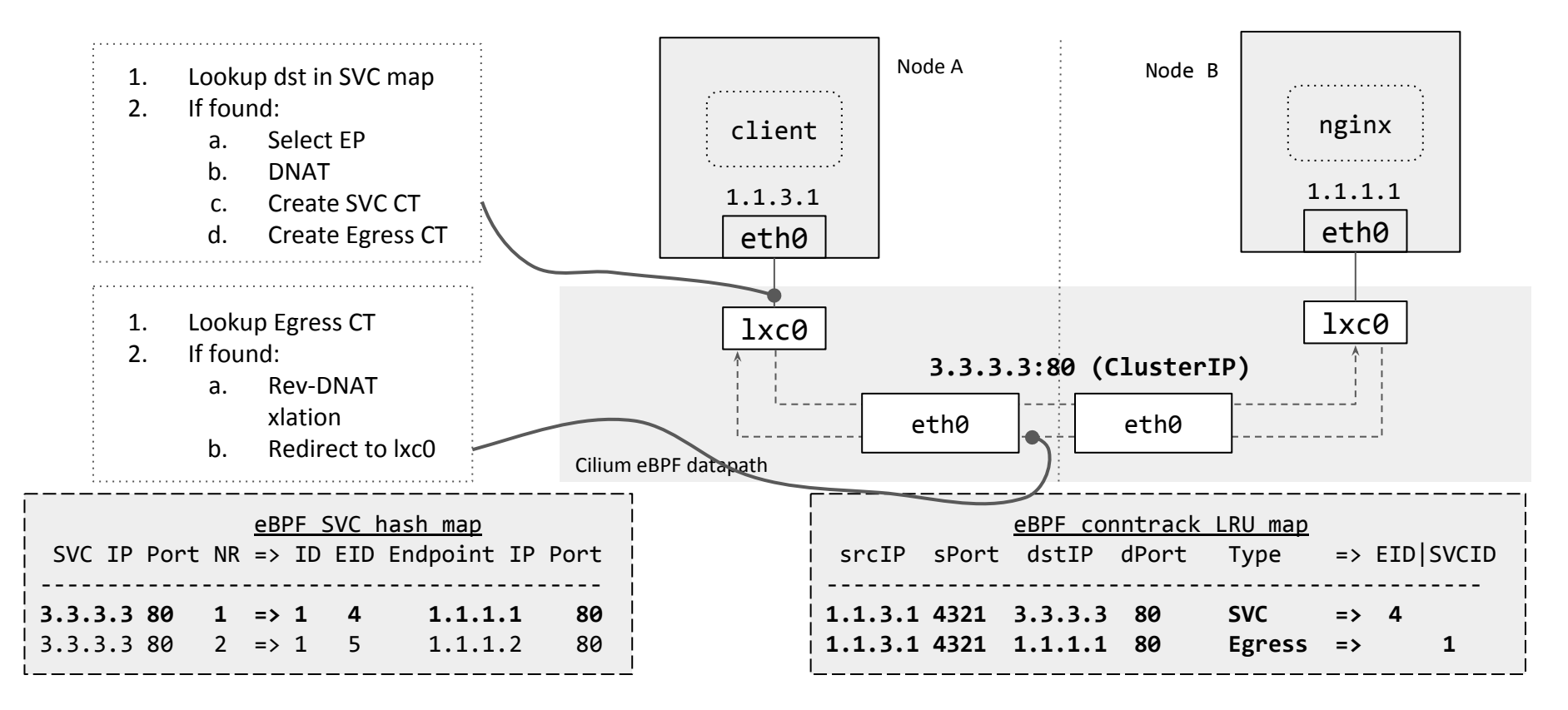

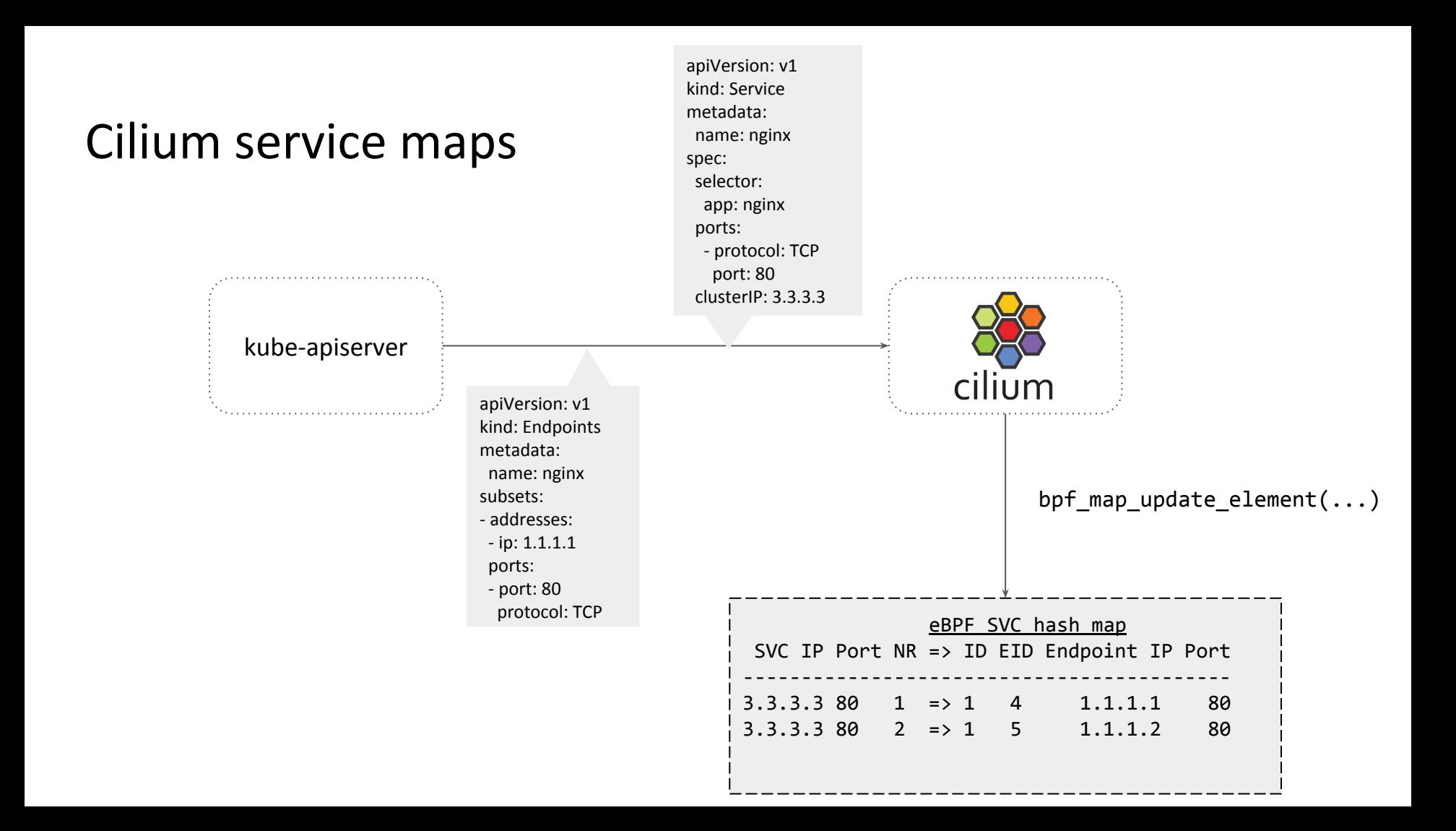

# ClusterIP (host or pod to pod) in Cilium

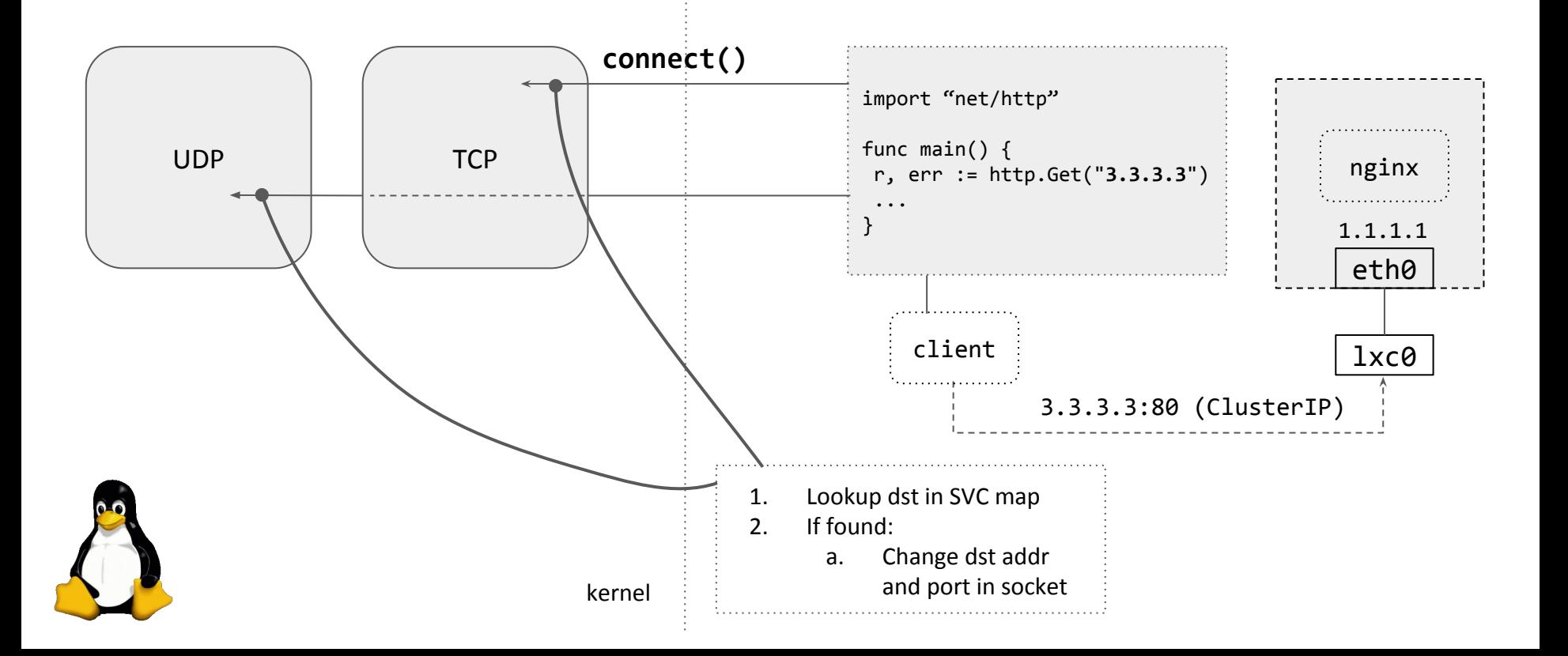

# ClusterIP (host or pod to pod) in Cilium

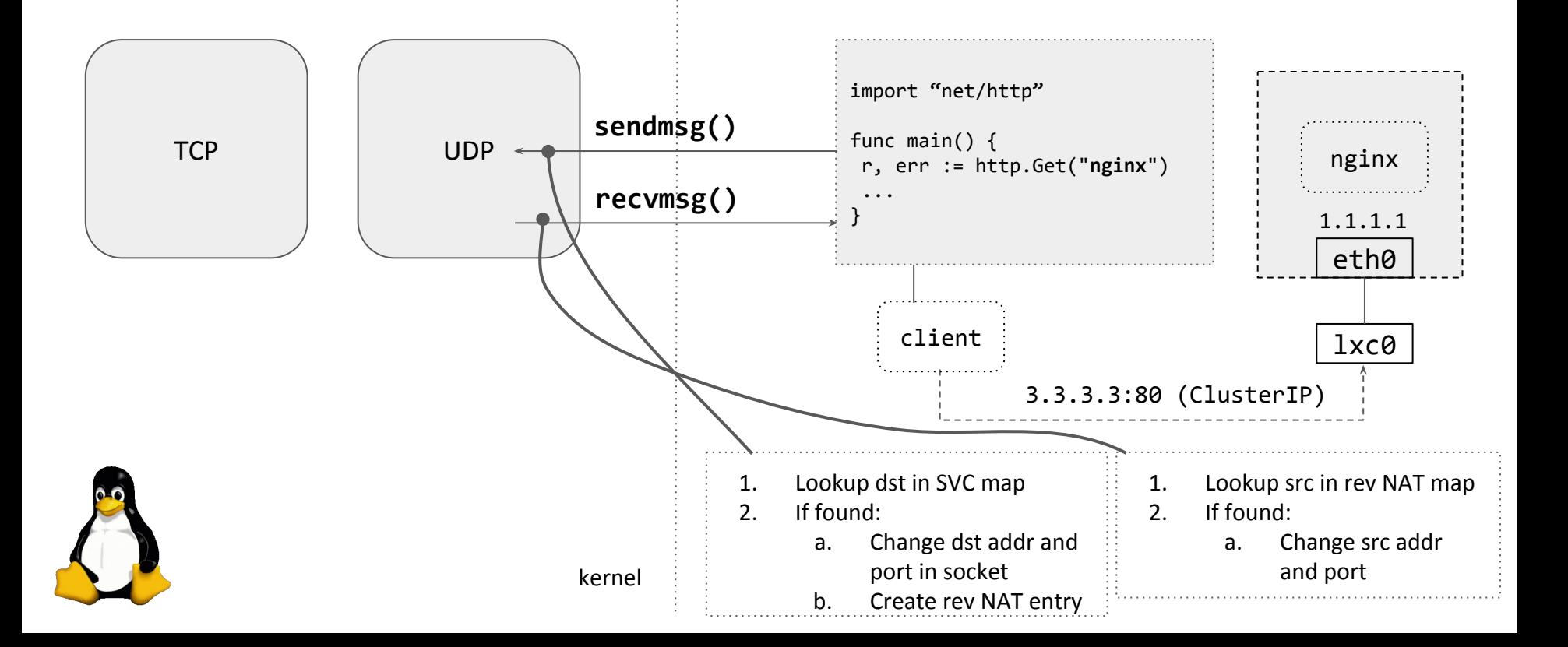

# NodePort with service endpoint on local node in Cilium

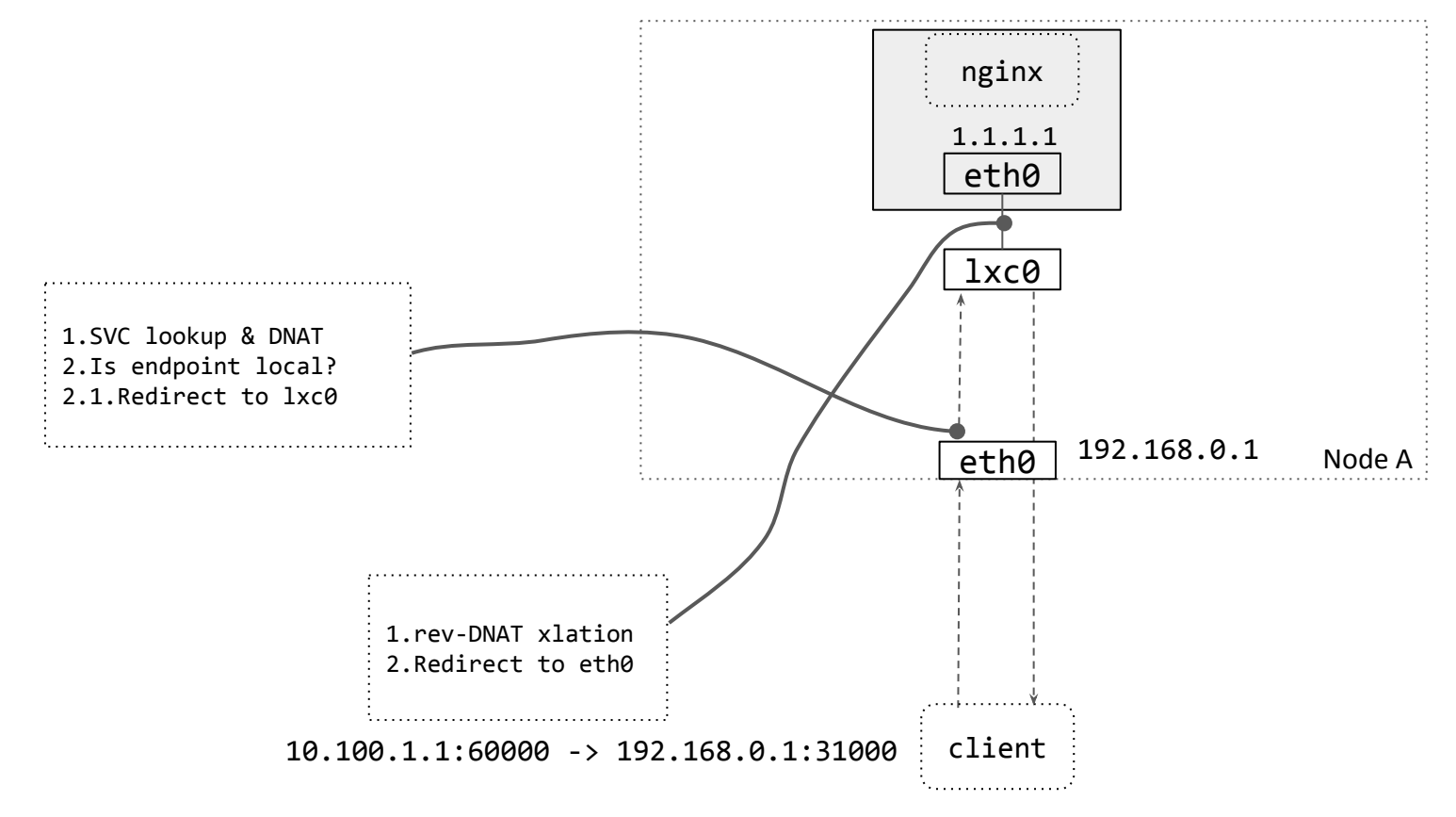

# NodePort with service endpoint on remote node in Cilium

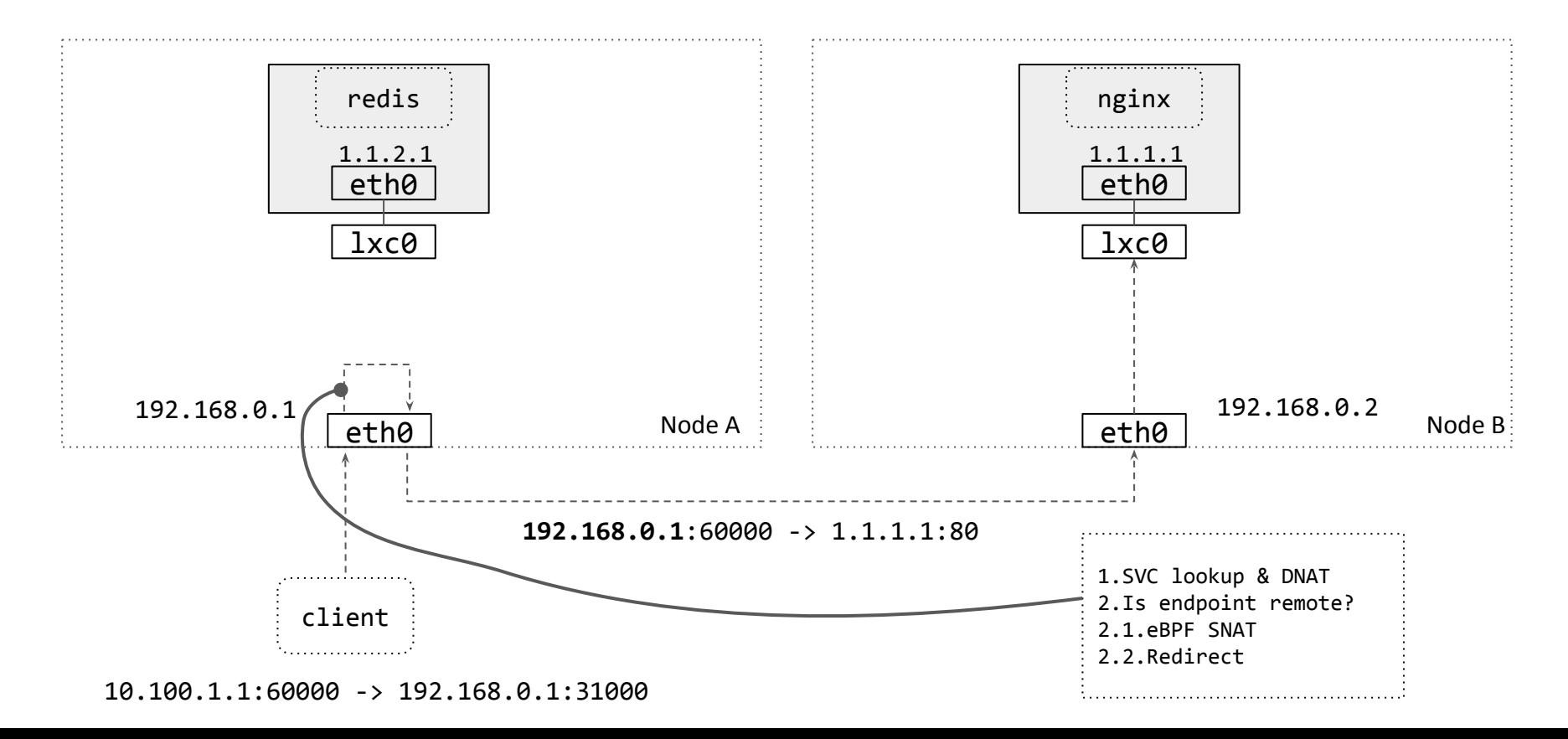

# NodePort with service endpoint on remote node in Cilium

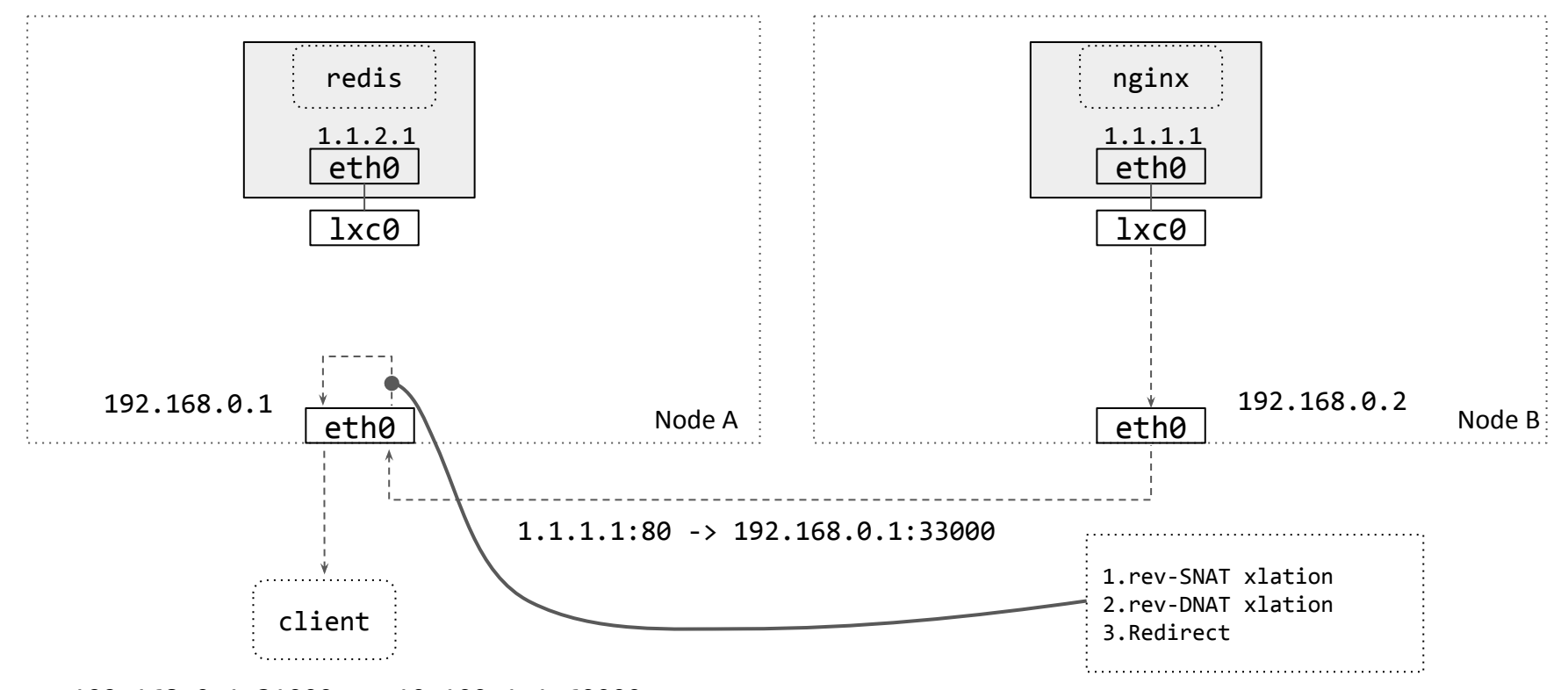

192.168.0.1:31000 -> 10.100.1.1:60000

# NodePort externalTrafficPolicy=Local

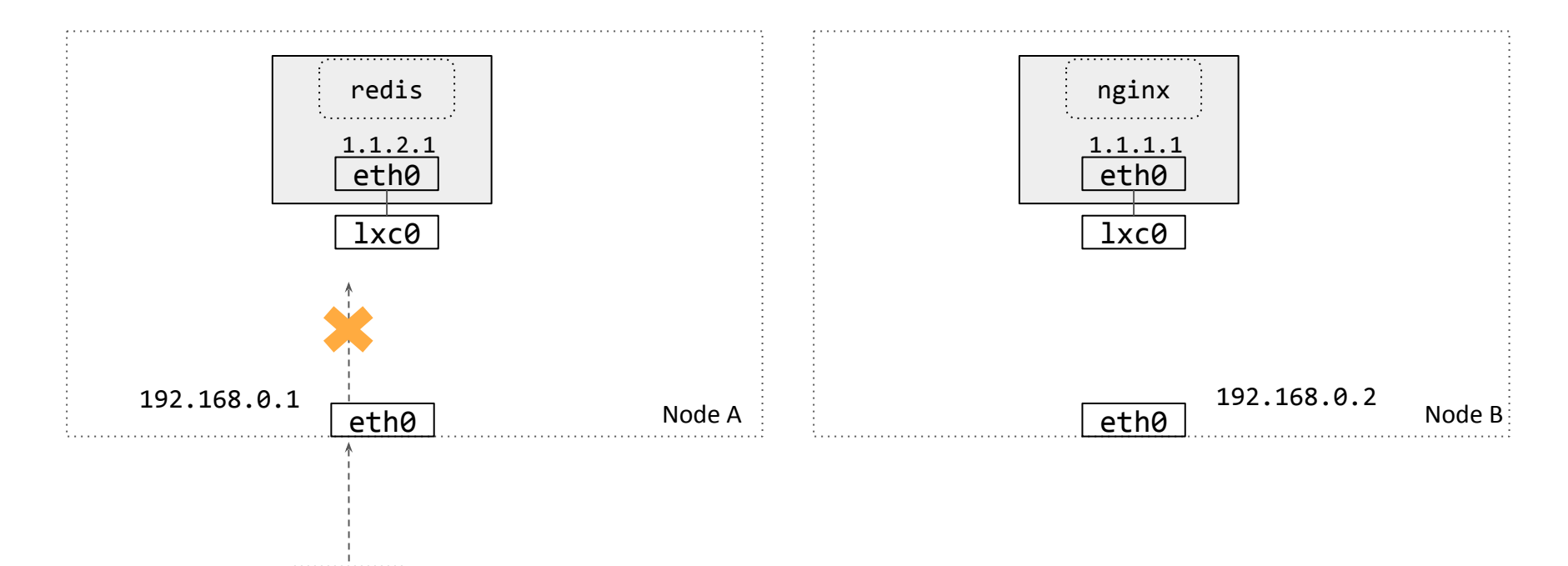

10.100.1.1:60000 -> 192.168.0.1:31000

client

# NodePort (DSR) in Cilium

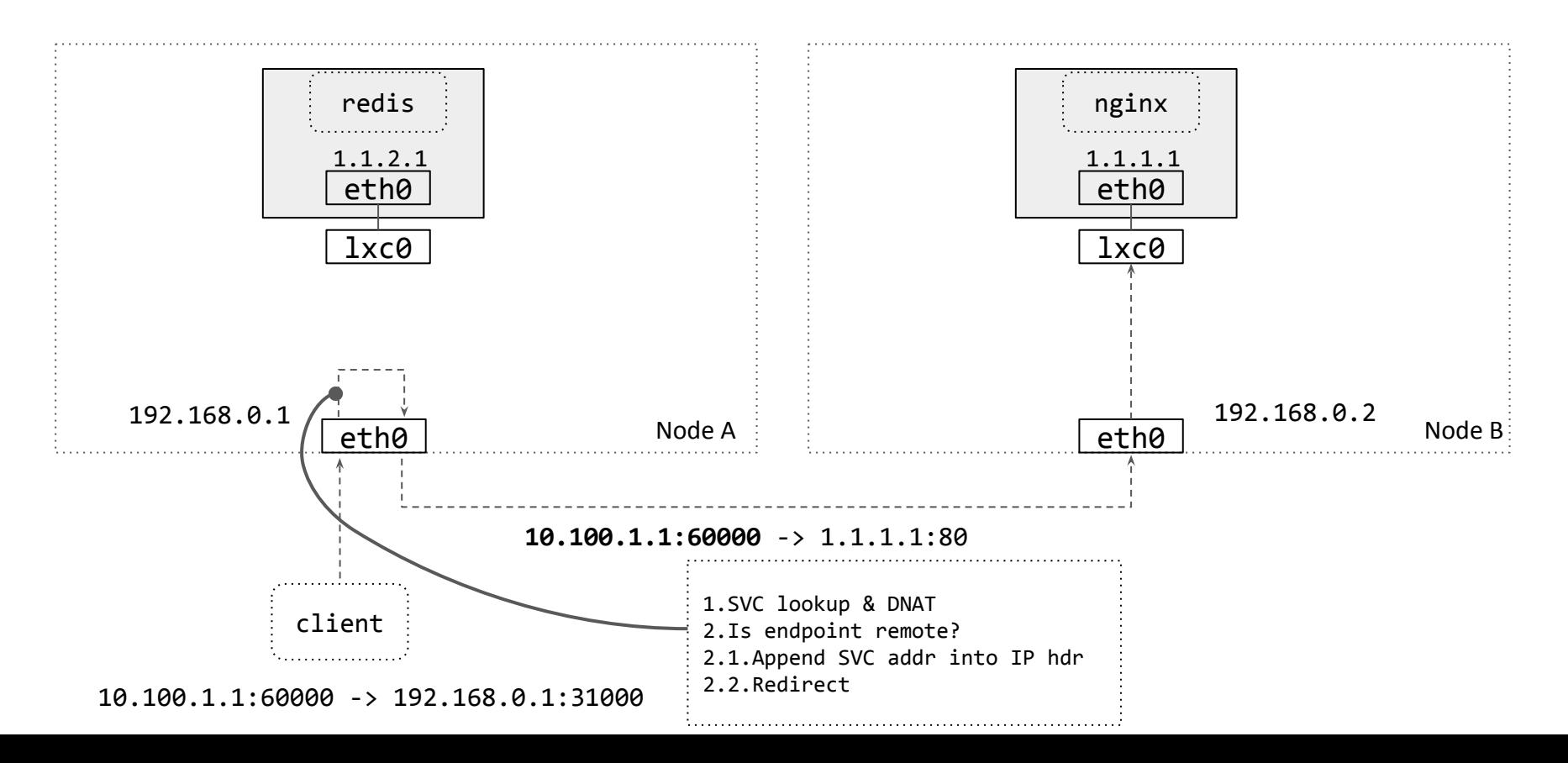

# NodePort (DSR) in Cilium

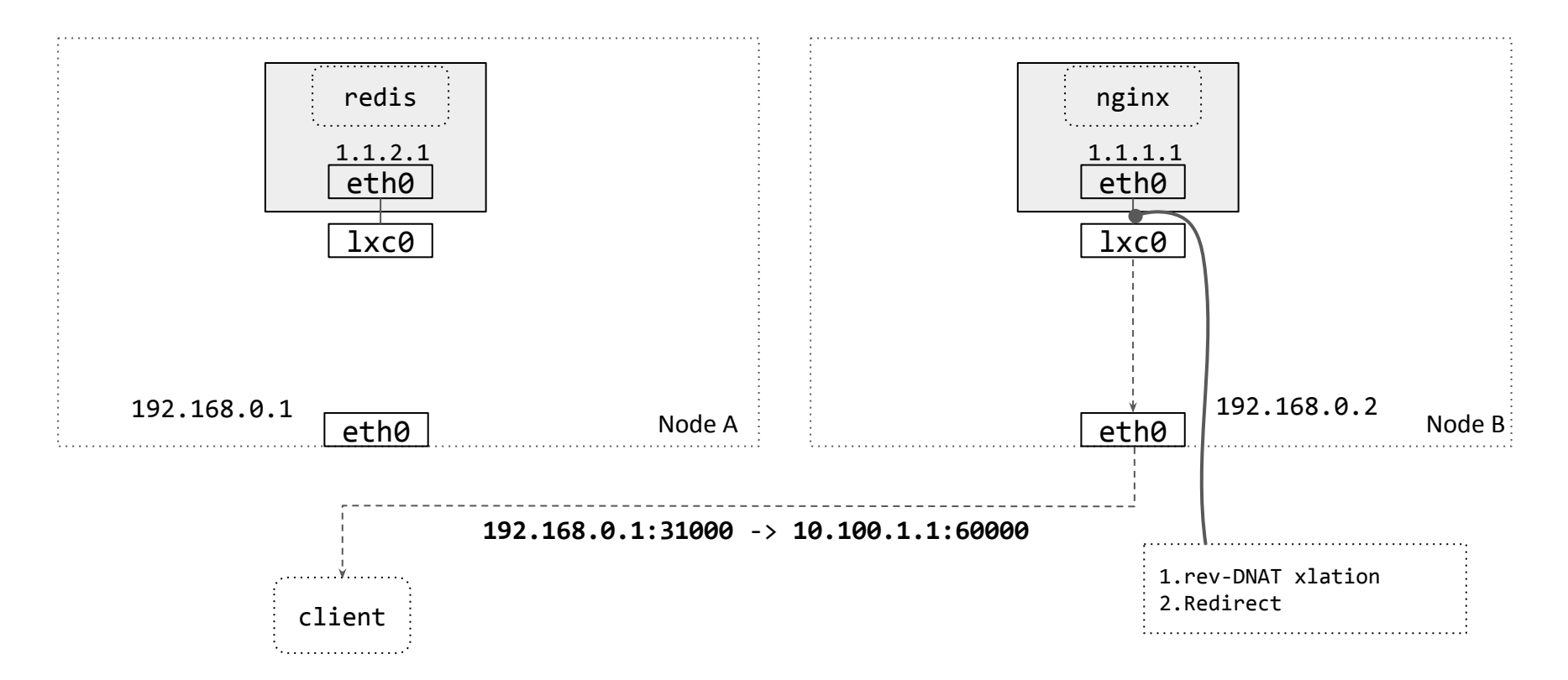

# Performance (lower is better)

TCP CRR to direct backend via NodePort latency (useq per tx)

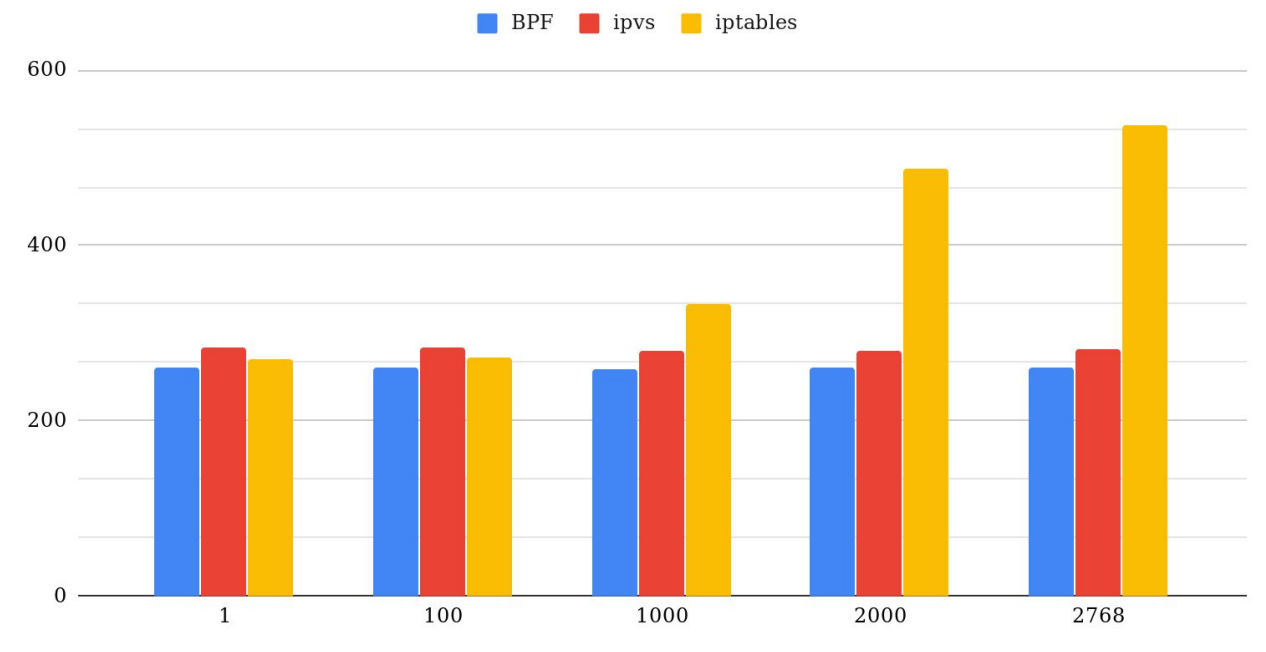

Number of services

# Performance (lower is better)

TCP RR to remote backend via NodePort latency (useq per tx)

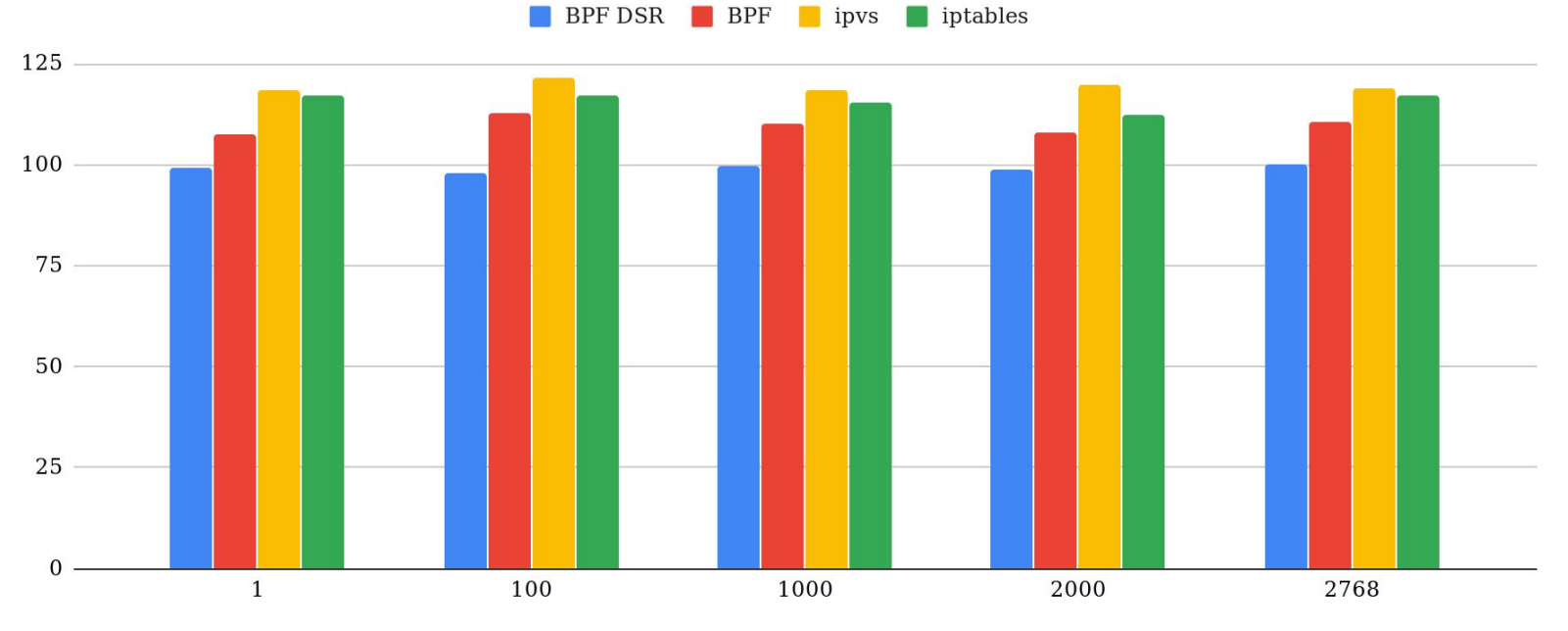

Number of services

# WIP for Cilium: XDP for hop to remote node (DSR, SNAT)

Native XDP finally supported by all 3 major cloud providers.

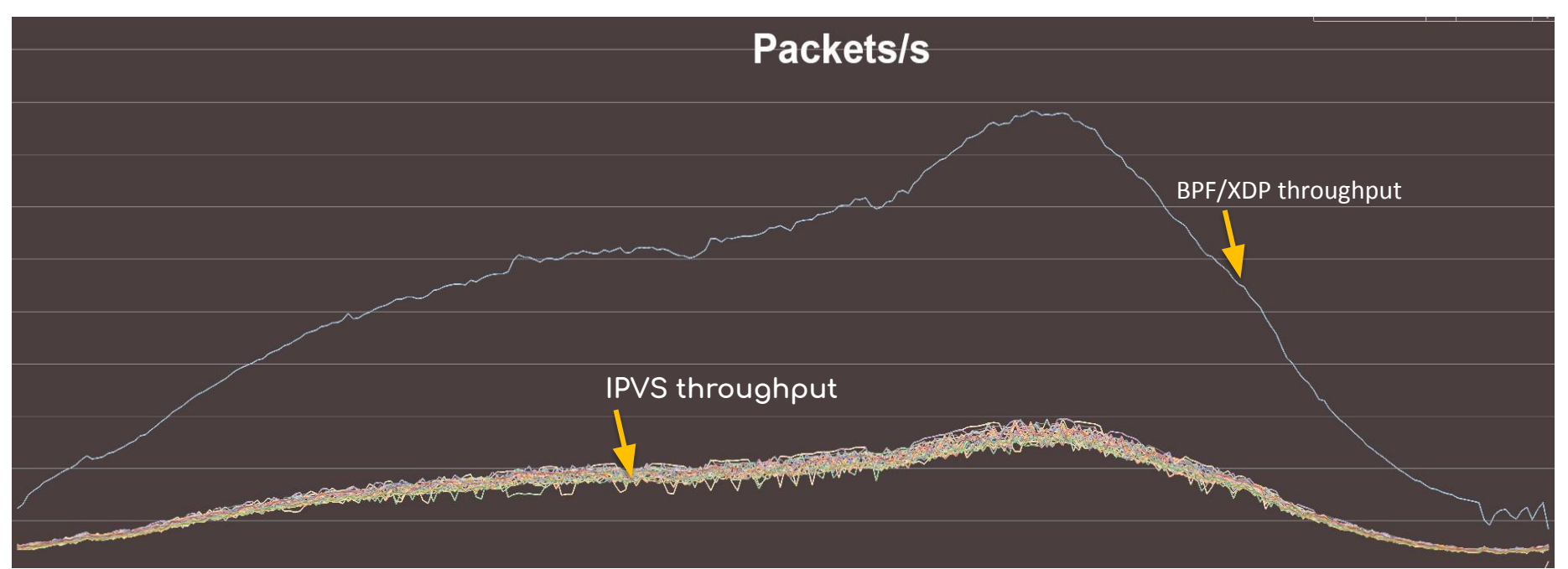

Source: https://www.netdevconf.org/2.1/slides/apr6/zhou-netdev-xdp-2017.pdf

# tl;dr

## **Performance**

- Better performance and latency over kube-proxy (ipvs and iptables)
- Fast service updates

## **Reliability**

- Less LOC in datapath
- No need to wait for a new kernel release to fix a bug

**Visibility**

- Better tooling for introspection and troubleshooting

## **Compatibility**

- No more exec iptables

## **Customization**

- Ability to change datapath behaviour on the fly
- Fully integrated with rest of Cilium BPF datapath features

# **Want to liberate yourself from kube-proxy?**

Howto: https://cilium.link/kubeproxy-free Code: https://github.com/cilium/cilium Slack: https://cilium.io/slack

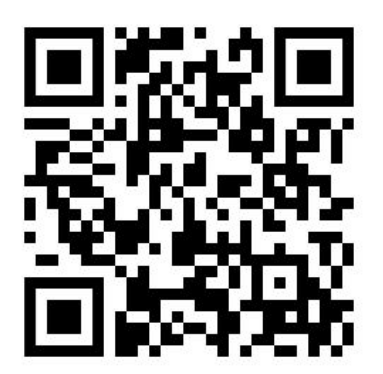

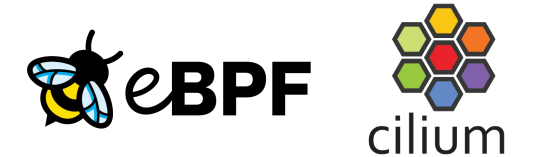